## **INDICAZIONI OPERATIVE PER L'ACCESSO ALLA SEGRETERIA DIGITALE**

**PERSONALE ATA** 

Il personale ATA può accedere alla funzione attraverso il sito Web dell'Istituto con le credenziali (Codice utente e Password) ricevute.

**Dopo l'accesso alla pagina web dell'Istituto http://www.icboscarinocastiglione.edu.it/:**

**1. selezionare dal menù a sinistra "Segreteria digitale" e cliccare sull'icona** 

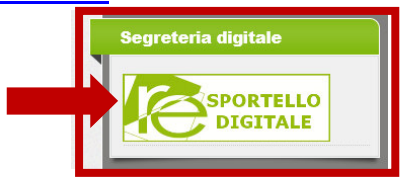

**2. inserire Codice fiscale della scuola (91032350810), Codice Utente e Password, cliccare su "Accedi"** 

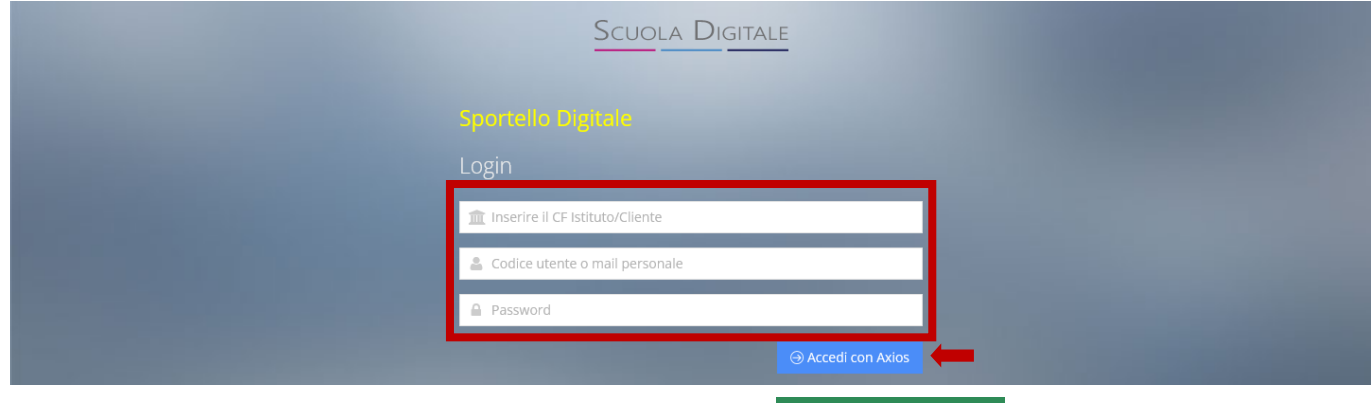

Nuova istanza

**3. selezionare e cliccare dal menù a sinistra "Nuova istanza"** 

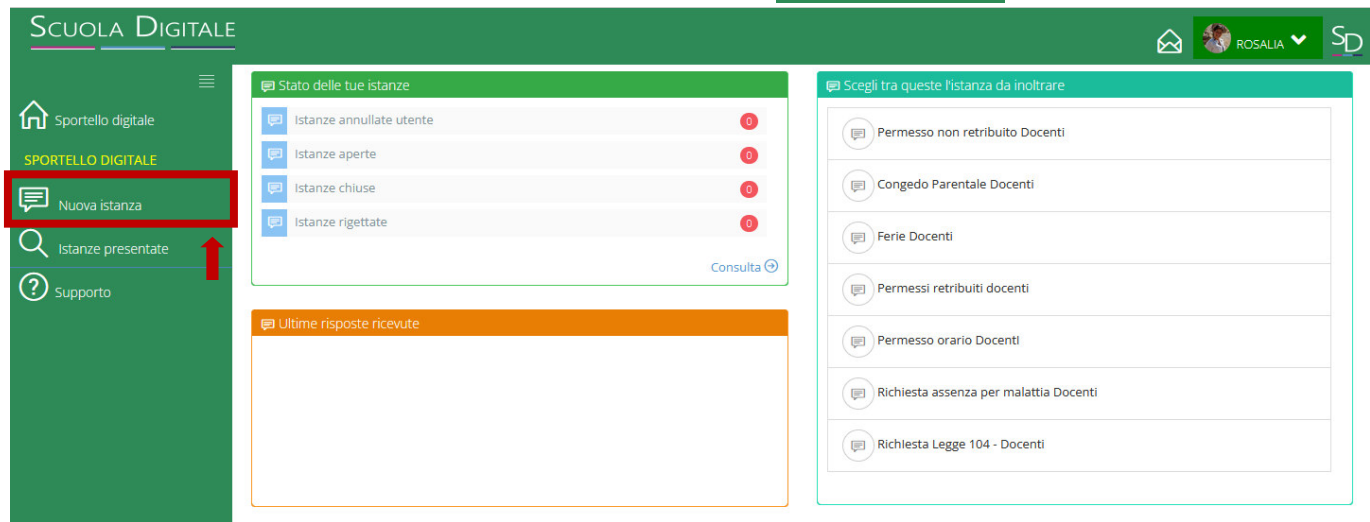

**4.** selezionare dal menù a tendina la tipologia di richiesta da inviare alla segreteria digitale

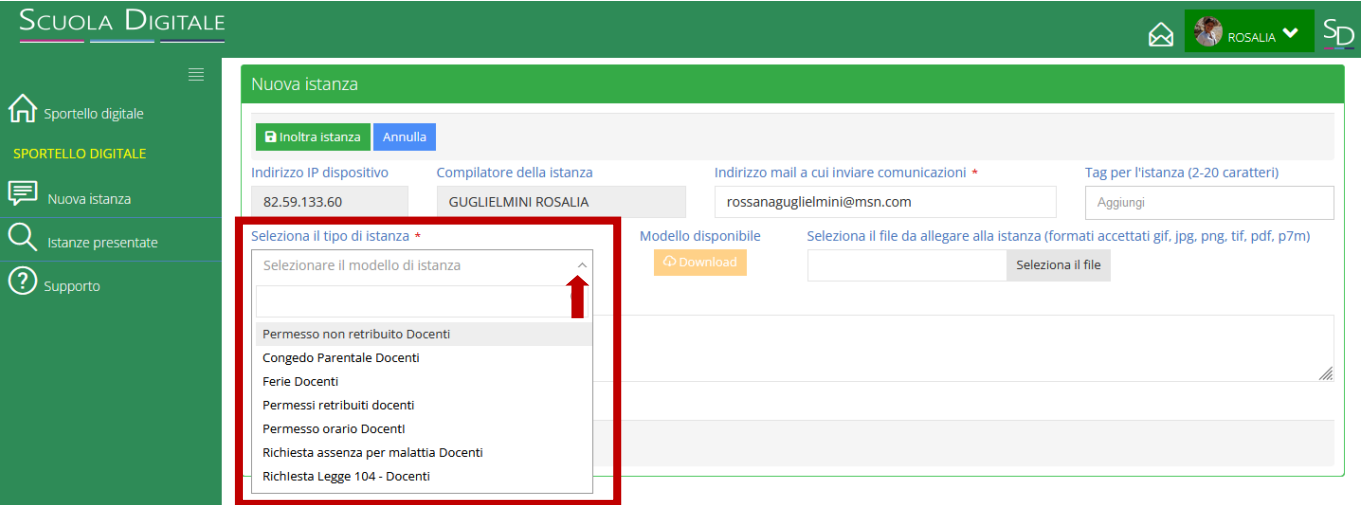

## **5.** compilare l'istanza e completare tutti i campi (date, descrizione, allegati all'istanza, etc.)

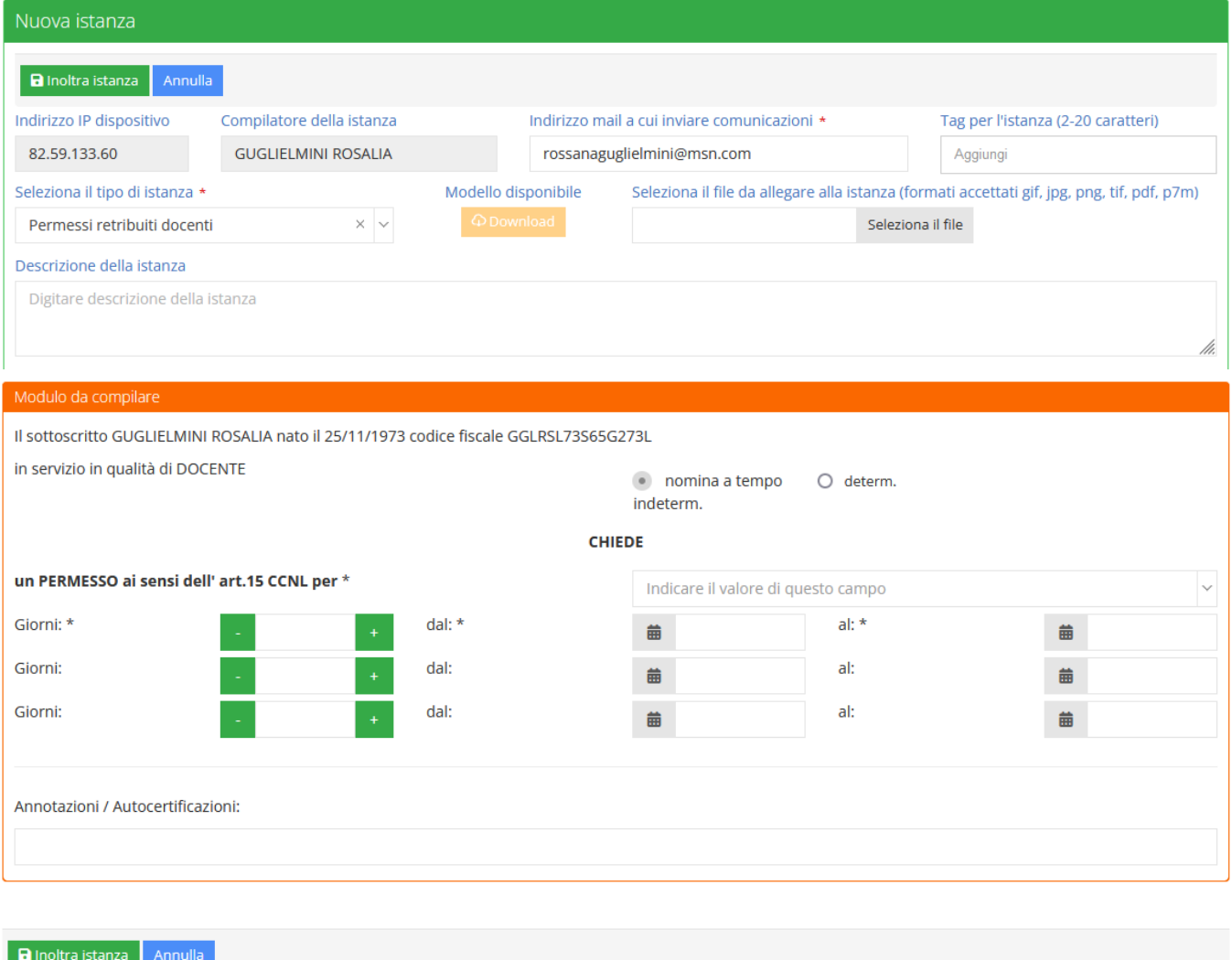

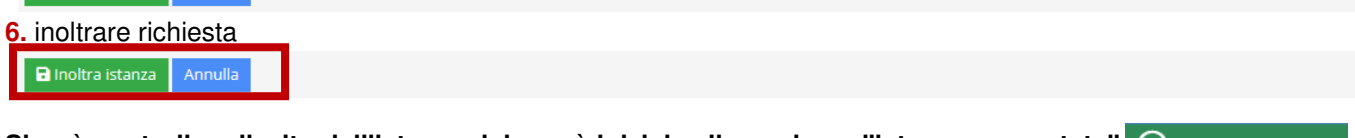

Si può controllare l'esito dell'istanza dal menù iniziale cliccando su "istanze presentate" Q **Istanze presentate**